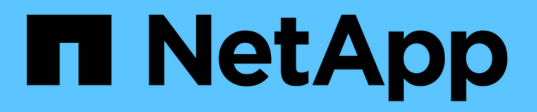

### SnapCenter Plug-in for Microsoft SQL Server SnapCenter Software NetApp October 26, 2021

This PDF was generated from https://docs.netapp.com/ja-jp/snapcenter/protectscsql/concept\_snapcenter\_plug\_in\_for\_microsoft\_sql\_server\_overview.html on October 26, 2021. Always check docs.netapp.com for the latest.

# 目次

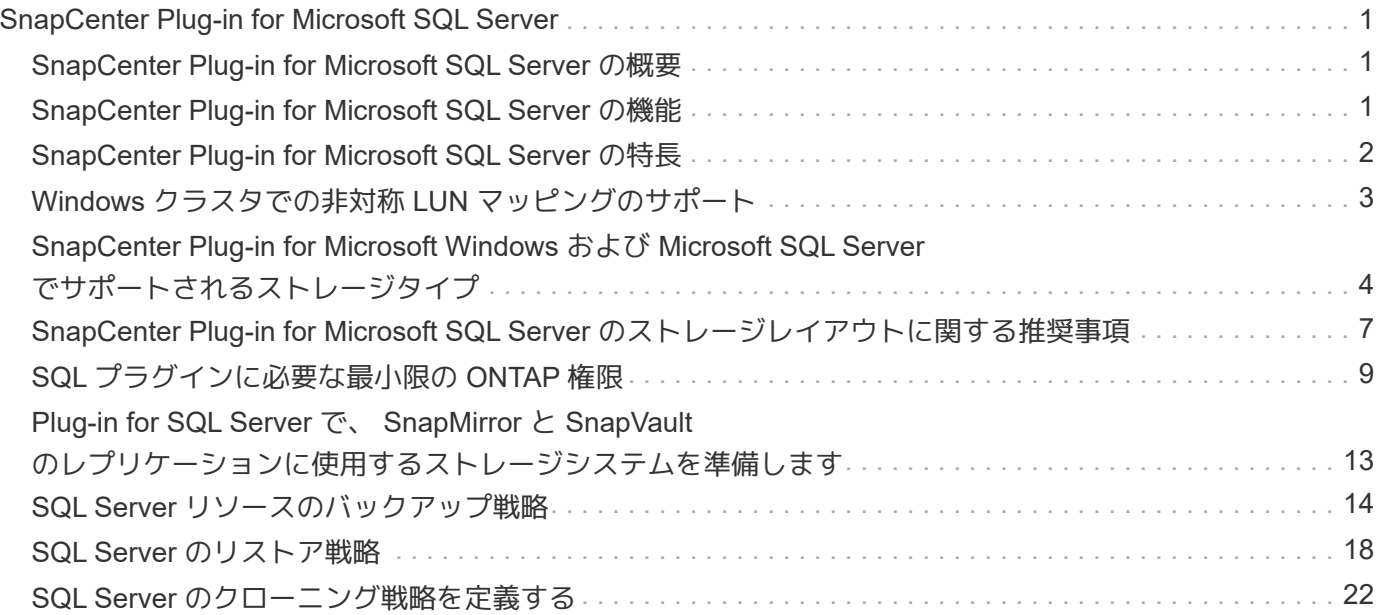

## <span id="page-2-0"></span>**SnapCenter Plug-in for Microsoft SQL Server**

### <span id="page-2-1"></span>**SnapCenter Plug-in for Microsoft SQL Server** の概要

SnapCenter Plug-in for Microsoft SQL Server は、 Microsoft SQL Server データベースに 対応したデータ保護管理を提供する、 NetApp SnapCenter ソフトウェアのホスト側コン ポーネントです。Plug-in for SQL Server を使用することで、 SnapCenter 環境での SQL Server データベースのバックアップ、検証、リストア、およびクローニングの処理を自 動化できます。

Plug-in for SQL Server をインストールすると、 SnapCenter で NetApp SnapMirror テクノロジを使用して別 のボリュームにバックアップセットのミラーコピーを作成できるほか、 NetApp SnapVault テクノロジを使用 して標準への準拠やアーカイブを目的としたディスクツーディスクのバックアップレプリケーションを実行で きます。

### <span id="page-2-2"></span>**SnapCenter Plug-in for Microsoft SQL Server** の機能

SnapCenter Plug-in for Microsoft SQL Server をインストールした環境では、 SnapCenter を使用して SQL Server データベースをバックアップ、リストア、およびク ローニングすることができます。

SQL Server データベースおよびデータベースリソースのバックアップ処理、リストア処理、およびクローニ ング処理で実行できるタスクを次に示します。

• SQL Server データベースおよび関連するトランザクションログをバックアップする

master システムデータベースと msdb システムデータベースについては、ログバックアップを作成できま せん。model システムデータベースのログバックアップは作成できます。

- データベースリソースをリストアする
	- master システムデータベース、 msdb システムデータベース、および model システムデータベースを リストアできます。
	- 複数のデータベース、インスタンス、および可用性グループをリストアすることはできません。
	- システムデータベースを別のパスにリストアすることはできません。
- 本番環境のデータベースのポイントインタイムクローンを作成します

tempdb システムデータベースでは、バックアップ、リストア、クローニング、クローニングのライフサ イクル処理を実行できません。

• バックアップ処理をただちに検証するか、あとで検証する

SQL Server システムデータベースの検証はサポートされていません。SnapCenter がデータベースのクロ ーンを作成し、検証処理を実行します。SnapCenter では SQL Server システムデータベースをクローニ ングできないため、これらのデータベースの検証はサポートされていません。

• バックアップ処理とクローニング処理のスケジュールを設定する

• バックアップ処理、リストア処理、クローニング処理を監視する

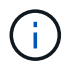

Plug-in for SQL Server では、 SMB 共有の SQL Server データベースのバックアップとリカバ リはサポートされません。

### <span id="page-3-0"></span>**SnapCenter Plug-in for Microsoft SQL Server** の特長

Plug-in for SQL Server は、 Windows ホスト上で Microsoft SQL Server と統合されるほ か、ストレージシステム上でネットアップの Snapshot コピーテクノロジと統合されま す。Plug-in for SQL Server を操作するには、 SnapCenter インターフェイスを使用しま す。

Plug-in for SQL Server の主な機能は次のとおりです。

• \* SnapCenter \* による統一されたグラフィカル・ユーザー・インターフェイス

SnapCenter のインターフェイスは、すべてのプラグインと環境で標準化され、一貫していま す。SnapCenter インターフェイスを使用すると、すべてのプラグインでバックアッププロセスとリスト アプロセスを一貫した方法で実行できるほか、ダッシュボードビューで概要を把握したり、ロールベース アクセス制御( RBAC )を設定したり、ジョブを監視したりすることができます。SnapCenter では、バ ックアップ処理とクローニング処理に対応したスケジュールとポリシーの一元管理も可能です。

• \* 中央管理の自動化 \*

日常的な SQL Server バックアップのスケジュールを設定したり、ポリシーベースのバックアップ保持、 ポイントインタイムのリストア処理、および最新の状態へのリストア処理を設定することができま す。SnapCenter から E メールアラートを送信するように設定して、 SQL Server 環境をプロアクティブ に監視することもできます。

• \* 無停止の NetApp Snapshot コピー・テクノロジー \*

Plug-in for SQL Server では、 NetApp SnapCenter Plug-in for Microsoft Windows でネットアップの Snapshot コピーテクノロジを使用します。これにより、データベースを数秒でバックアップし、 SQL Server をオフラインにすることなく迅速にリストアすることが可能です。Snapshot コピーはストレージ スペースを最小限しか消費しません。

Plug-in for SQL Server には、上記の主要な機能以外にも次のようなメリットがあります。

- バックアップ、リストア、クローニング、および検証のワークフローがサポートされます
- セキュリティが RBAC でサポートされ、ロール委譲が一元化されます
- NetApp FlexClone テクノロジを使用して、本番環境のデータベースのスペース効率に優れたポイントイ ンタイムコピーを作成し、テストまたはデータの抽出を行います

クローンを保持するストレージシステムに FlexClone ライセンスが必要です。

- 自動化された無停止のバックアップ検証
- 複数のサーバで同時に複数のバックアップを実行できます
- PowerShell コマンドレットを使用して、バックアップ、検証、リストア、クローニングの各処理のスクリ プトを作成できます
- SQL Server の AlwaysOn 可用性グループ( AG )をサポートしているため、 AG のセットアップ、バッ クアップ、リストアの各処理を迅速に実行できます
- SQL Server 2014 の機能であるインメモリデータベースとバッファプール拡張(BPE)がサポートされ ます
- · LUN と仮想マシンディスク( VMDK)のバックアップがサポートされます。
- 物理インフラと仮想インフラがサポートされます
- iSCSI 、ファイバチャネル、 FCoE 、 raw デバイスマッピング( RDM )、および NFS / VMFS 経由の VMDK がサポートされます

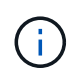

NAS ボリュームには、 Storage Virtual Machine (SVM) 内にデフォルトのエクスポート ポリシーが必要です。

• SQL Server スタンドアロンデータベースでの FileStream とファイルグループのサポート。

### <span id="page-4-0"></span>**Windows** クラスタでの非対称 **LUN** マッピングのサポート

SnapCenter Plug-in for Microsoft SQL Server では、 SQL Server 2012 以降、非対称 LUN マッピング( ALM )構成の高可用性、およびディザスタリカバリ用の可用性グル ープの検出がサポートされます。SnapCenter は、リソースを検出する際に、 ALM 構成 のローカルホストとリモートホストにあるデータベースを検出します。

ALM 構成は、プライマリデータセンターとディザスタリカバリデータセンターそれぞれに 1 つ以上のノード を配置した、単一の Windows Server フェイルオーバークラスタです。

ALM 構成の例を次に示します。

- マルチサイトデータセンターにフェイルオーバークラスタインスタンス( FCI ) × 2 つ
- ディザスタリカバリサイトにスタンドアロンインスタンスを配置したディザスタリカバリ用のローカルの 高可用性 ( HA ) 用 FCI および Availability Group ( AG )

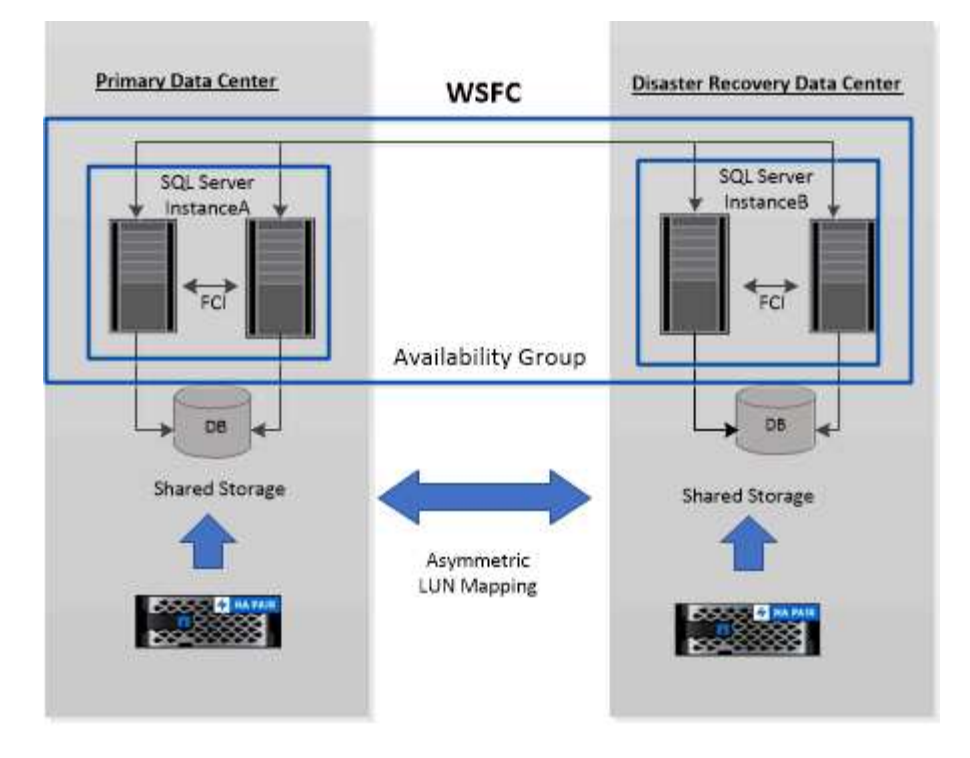

**WSFC---- Windows Server Failover Cluster** 

プライマリデータセンター内のストレージは、プライマリデータセンター内の FCI ノード間で共有されま す。ディザスタリカバリデータセンター内のストレージは、ディザスタリカバリデータセンター内の FCI ノ ード間で共有されます。

プライマリデータセンターのストレージは、ディザスタリカバリデータセンターのノードでは認識されず、逆 も同様です。

ALM アーキテクチャは、 FCI で使用される 2 つの共有ストレージ解決策と、 SQL AG で使用される非共有ま たは専用のストレージ解決策を組み合わせたものです。AG 解決策は、複数のデータセンターでディスクリソ ースを共有するために、同一のドライブレターを使用します。このストレージの配置では、 WSFC 内のノー ドのサブセット間でクラスタディスクを共有します。この構成を ALM と呼びます。

### <span id="page-5-0"></span>**SnapCenter Plug-in for Microsoft Windows** および **Microsoft SQL Server** でサポートされるストレージタイプ

SnapCenter は、物理マシンと仮想マシンの両方でさまざまなストレージタイプをサポートしています。ホス トに対応したパッケージをインストールする前に、ストレージタイプがサポートされているかどうかを確認す る必要があります。

Windows Server では、 SnapCenter プロビジョニングとデータ保護がサポートされます。サポートされてい るバージョンの最新情報については、を参照してください ["NetApp Interoperability Matrix Tool](http://mysupport.netapp.com/matrix) [で](http://mysupport.netapp.com/matrix)[確認](http://mysupport.netapp.com/matrix)[できま](http://mysupport.netapp.com/matrix) [す](http://mysupport.netapp.com/matrix)["](http://mysupport.netapp.com/matrix)。

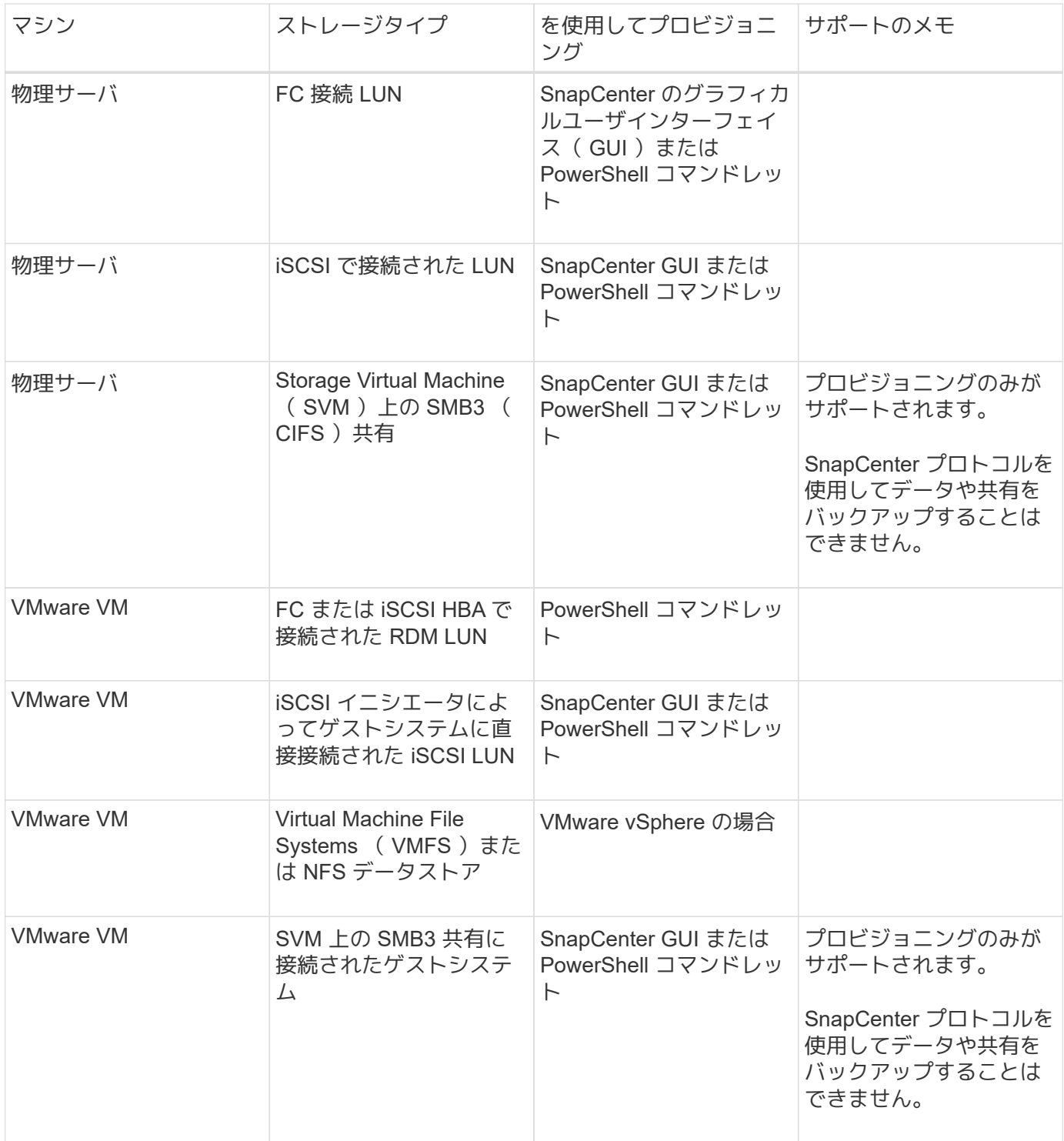

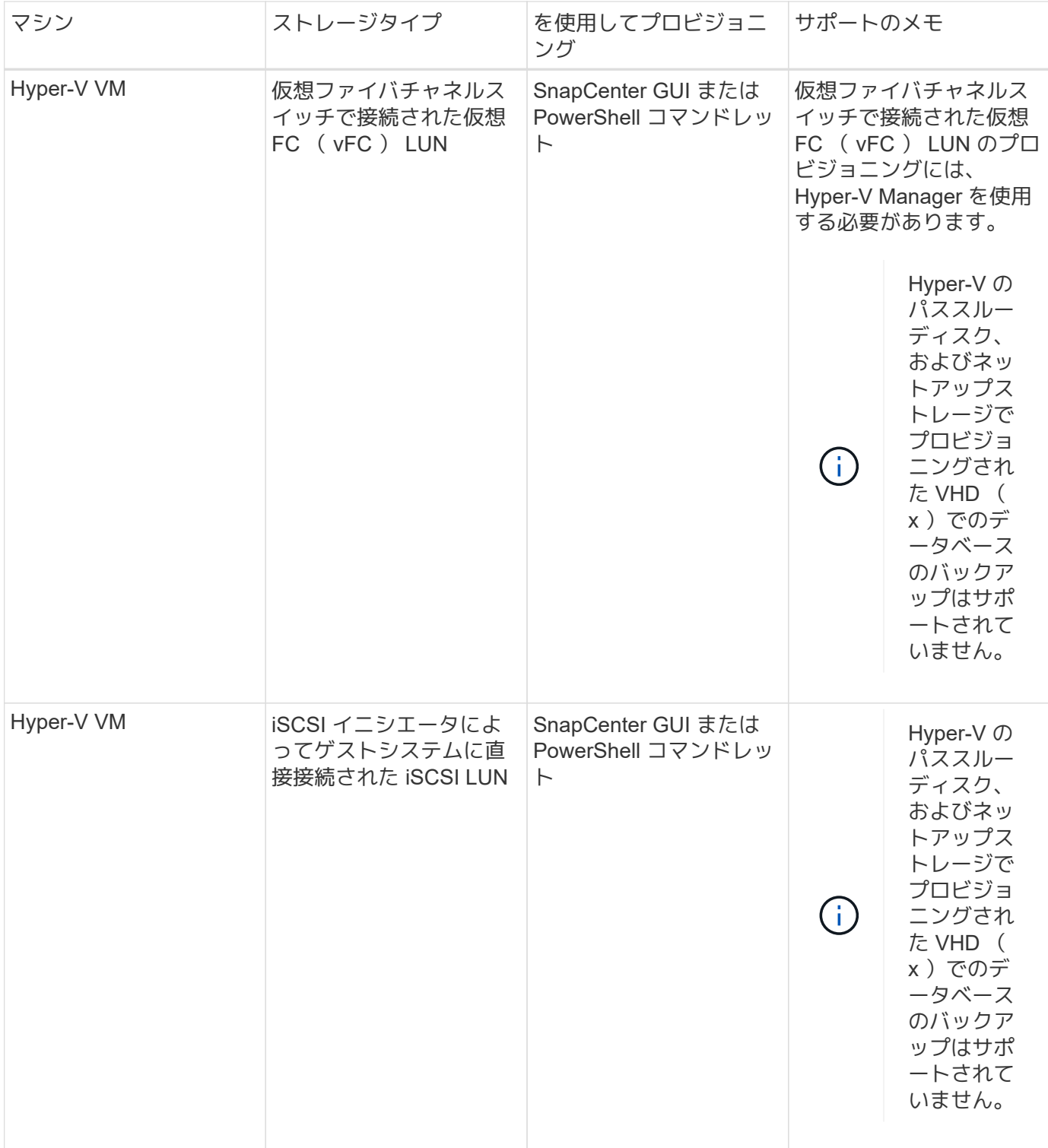

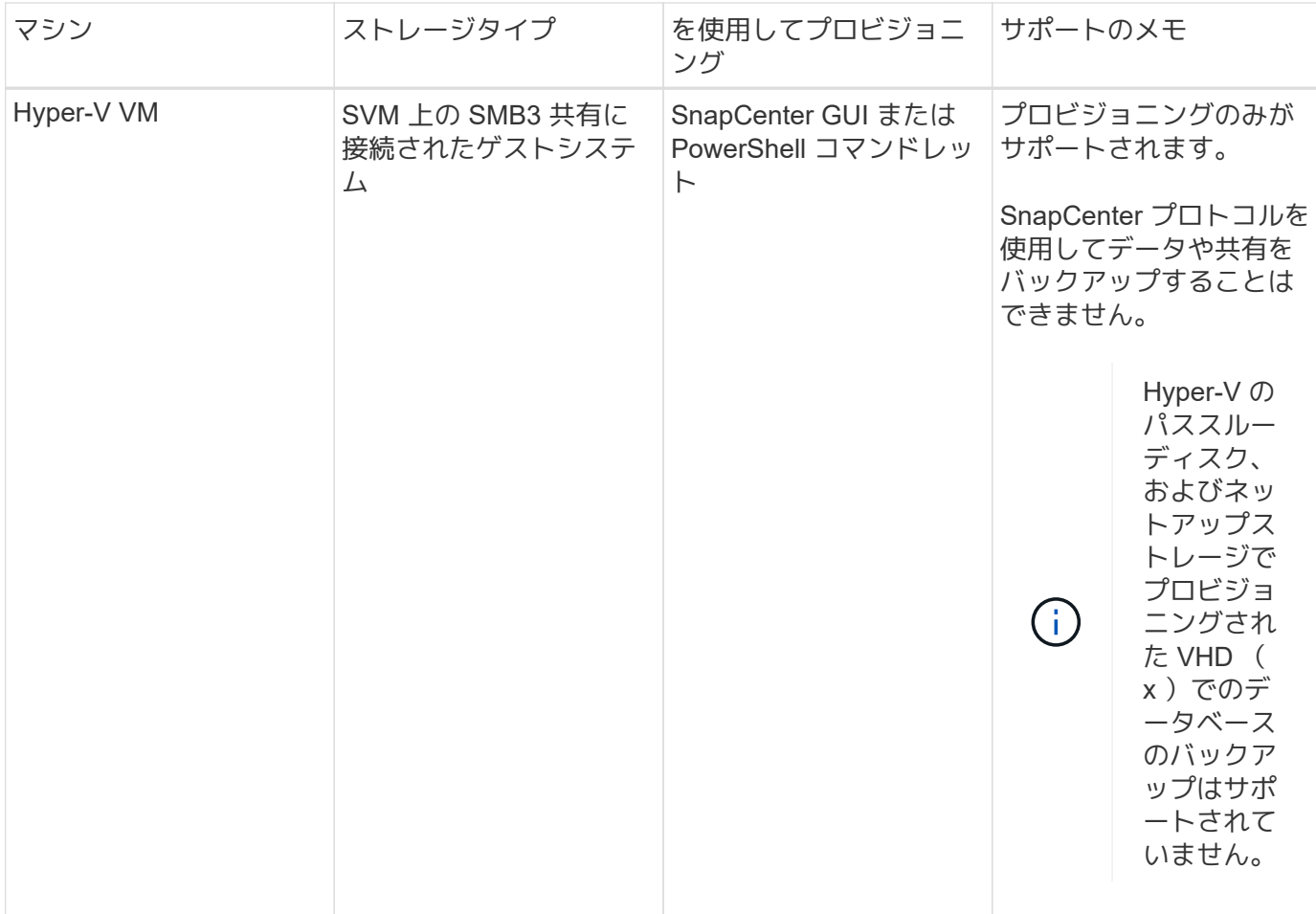

### <span id="page-8-0"></span>**SnapCenter Plug-in for Microsoft SQL Server** のストレージ レイアウトに関する推奨事項

ストレージレイアウトが適切に設計されているため、 SnapCenter サーバでデータベー スをバックアップして、リカバリの目標を達成できます。ストレージレイアウトを定義 する際には、データベースのサイズ、データベースの変更率、バックアップの実行頻度 など、いくつかの要素を考慮する必要があります。

以降のセクションでは、 SnapCenter Plug-in for Microsoft SQL Server がインストールされている環境での、 LUN と仮想マシンディスク( VMDK )のストレージレイアウトに関する推奨事項と制限について説明しま す。

この場合、 LUN には、 VMware RDM ディスクと、ゲストにマッピングされた iSCSI 直接接続 LUN を含める ことができます。

#### **LUN** と **VMDK** の要件

必要に応じて、次のデータベースのパフォーマンスと管理を最適化するために、専用の LUN または VMDK を 使用できます。

- マスターデータベースとモデルシステムデータベース
- tempdb
- ユーザデータベースファイル( .mdf および .ndf )
- ユーザデータベーストランザクションログファイル( .ldf )
- ログディレクトリ

大規模なデータベースをリストアする場合は、専用の LUN または VMDK を使用することを推奨します。LUN または VMDK 全体のリストアにかかる時間は、 LUN または VMDK に格納されている個々のファイルのリス トアにかかる時間よりも短くなります。

ログディレクトリについては、データファイルディスクまたはログファイルディスクに十分な空きスペースを 確保できるように、別個の LUN または VMDK を作成する必要があります。

**LUN** および **VMDK** のサンプルレイアウト

次の図は、 LUN 上の大規模データベース用のストレージレイアウトを設定する方法を示しています。

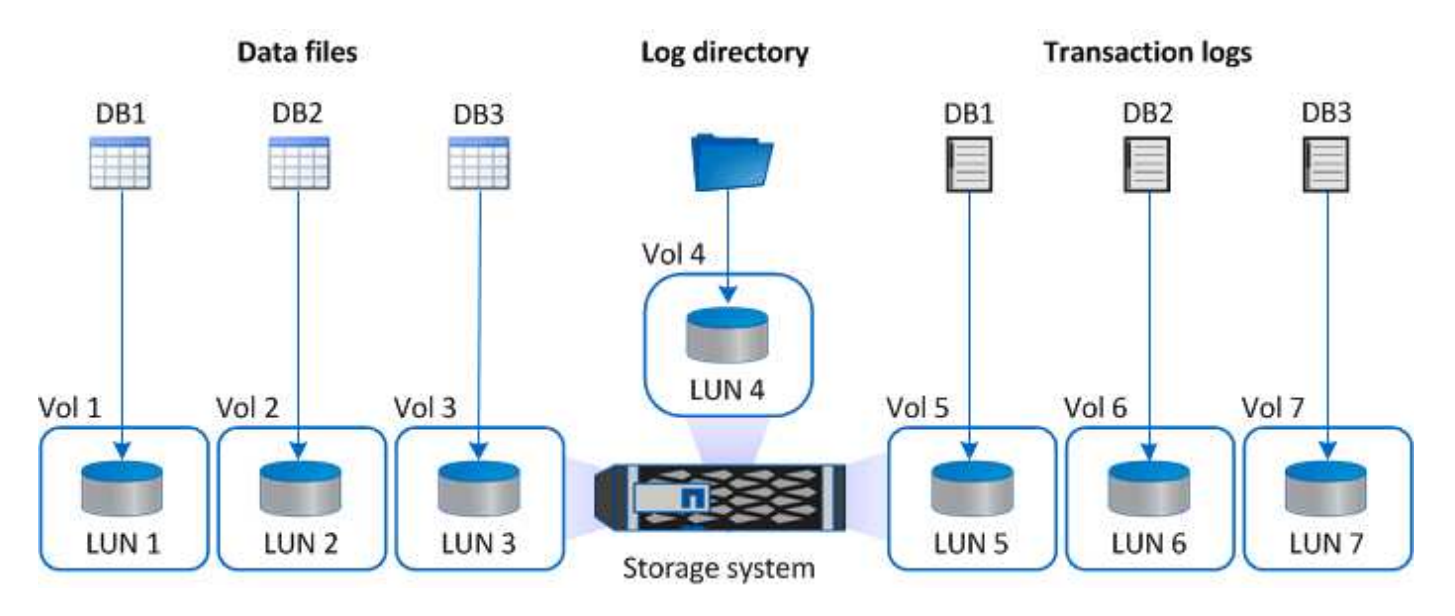

次の図は、 LUN 上の中規模または小規模のデータベースのストレージレイアウトを構成する方法を示してい ます。

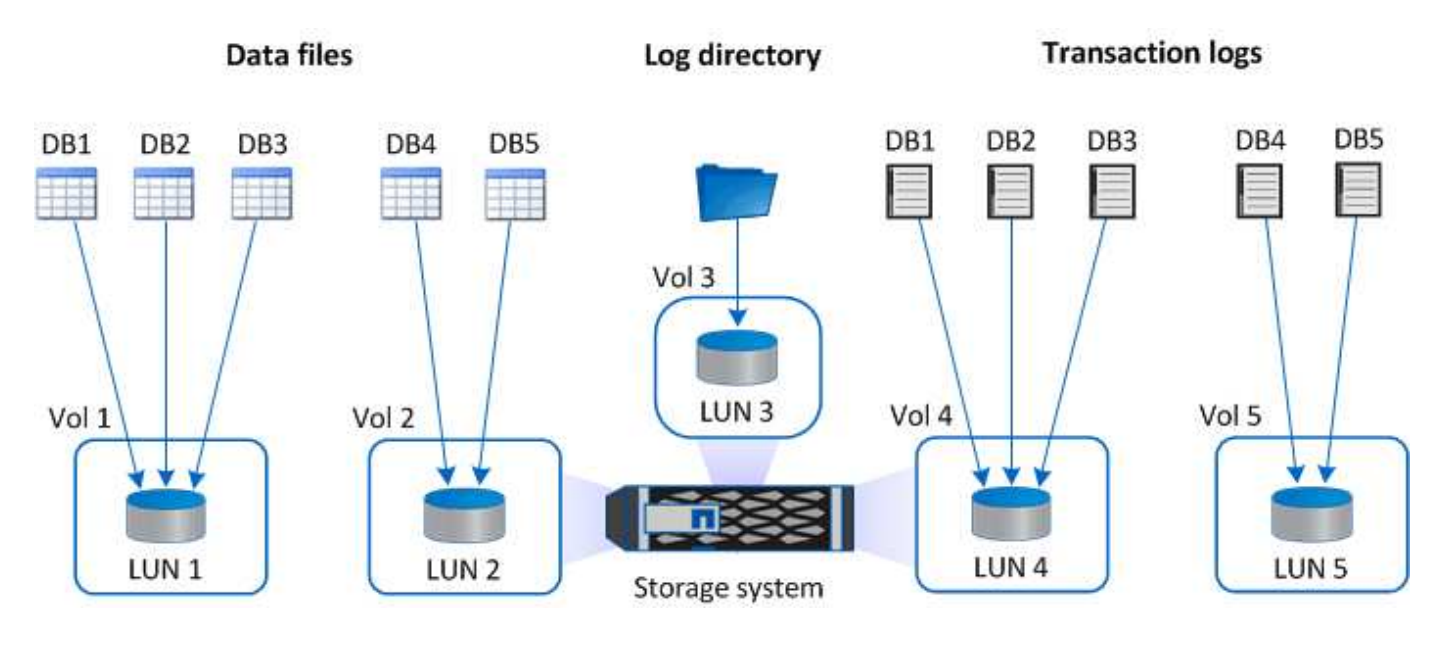

次の図は、 VMDK 上の大規模データベース用のストレージレイアウトを設定する方法を示しています。

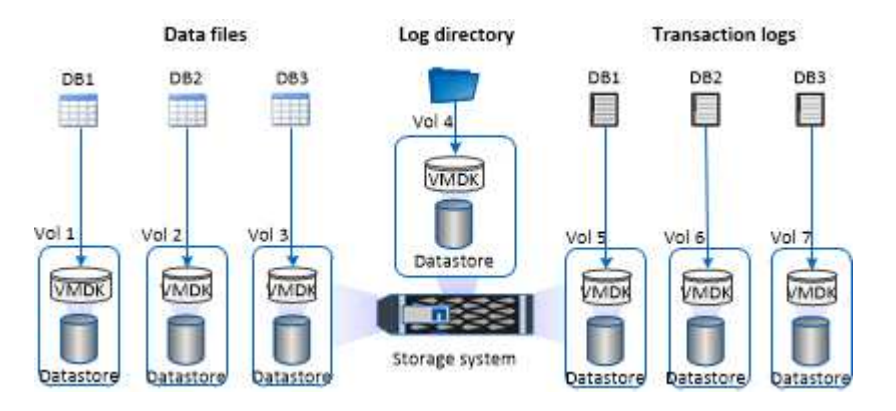

次の図は、 VMDK 上の中規模または小規模のデータベースのストレージレイアウトを設定する方法を示して います。

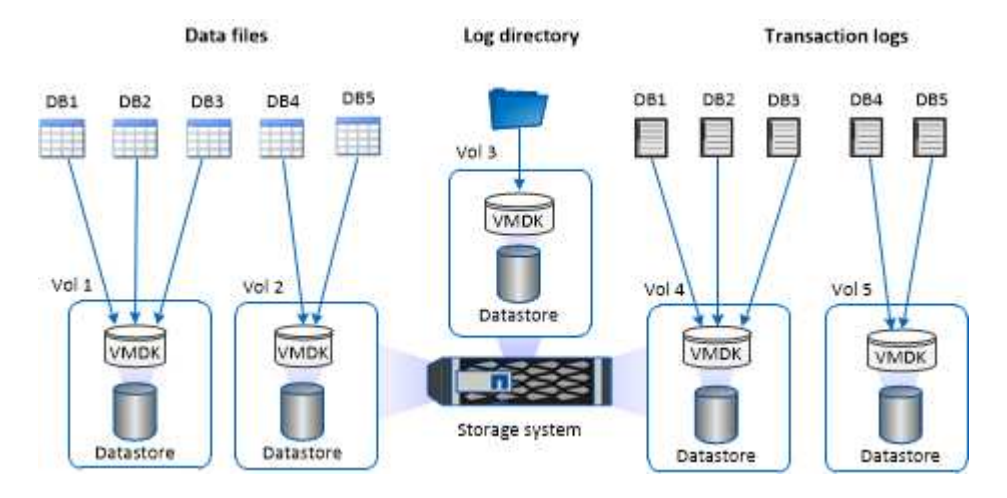

## <span id="page-10-0"></span>**SQL** プラグインに必要な最小限の **ONTAP** 権限

必要な最小 ONTAP 権限は、データ保護に使用する SnapCenter プラグインによって異 なります。

フルアクセスコマンド: **ONTAP 8.2\_x\_and later** に必要な最小権限

event generate-autosupport-log を指定します

ジョブ履歴の表示

ジョブが停止しました

#### LUN

lun create をクリックします

lun delete

LUN igroup add

lun igroup create を追加します

lun igroup delete

LUN igroup の名前を変更します

lun igroup show を参照してください

LUN マッピングの追加 - レポートノード

LUN マッピングが作成されます

LUN マッピングが削除されます

LUN マッピングの削除 - レポートノード

lun mapping show

lun modify を追加します

LUN のボリューム内移動

LUN はオフラインです

LUN はオンラインです

LUN のサイズ変更

LUN シリアル

lun show をクリックします

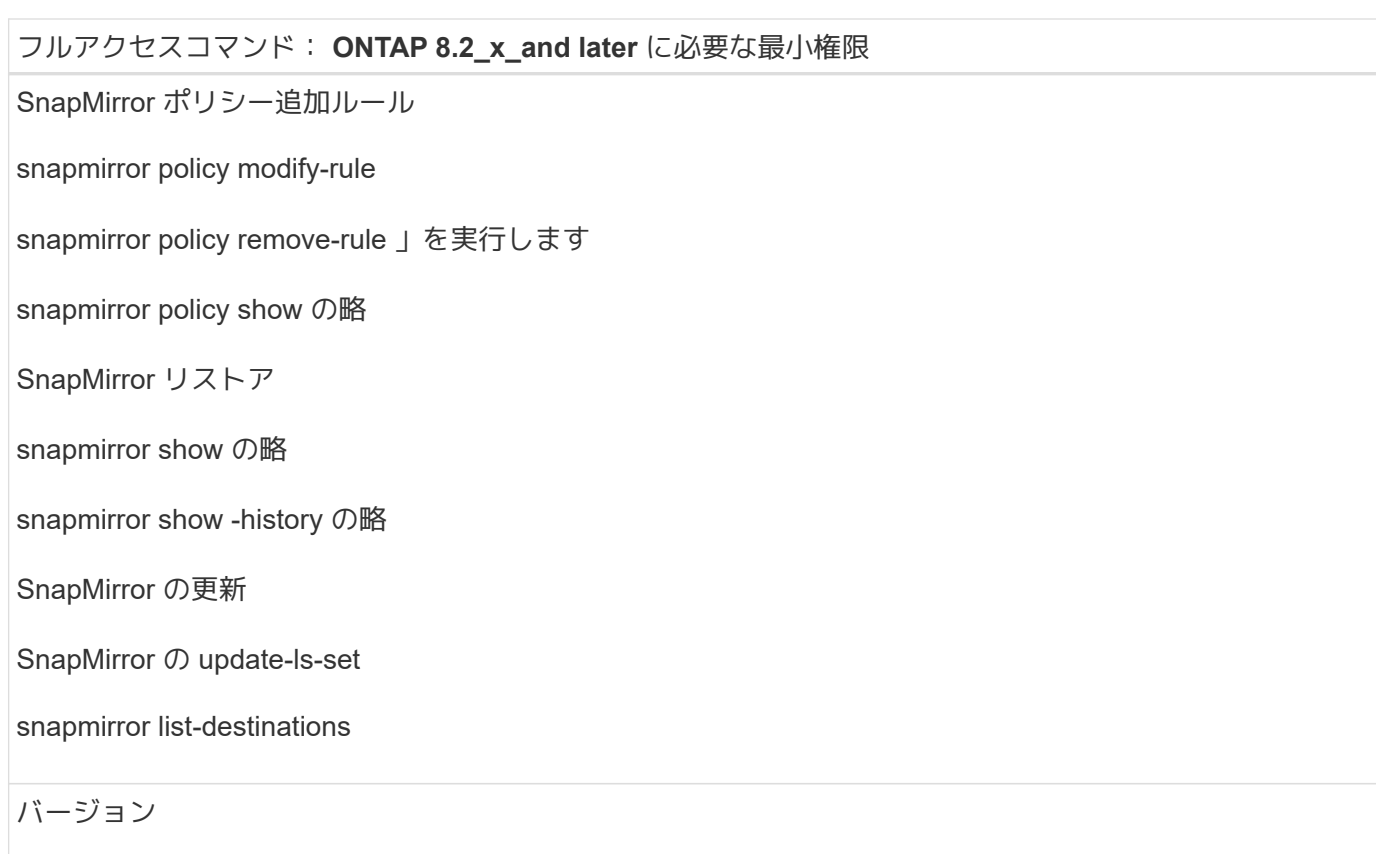

フルアクセスコマンド: **ONTAP 8.2\_x\_and later** に必要な最小権限

volume clone create を実行します

volume clone show を実行します

ボリュームクローンスプリット開始

ボリュームクローンスプリットは停止します

volume create を実行します

ボリュームを削除します

volume file clone create を実行します

volume file show-disk-usage

ボリュームはオフラインです

ボリュームはオンラインです

volume modify を使用します

volume qtree create を実行します

volume qtree delete

volume qtree modify の略

volume qtree show の略

ボリュームの制限

volume show のコマンドです

volume snapshot create を実行します

ボリューム Snapshot の削除

volume snapshot modify の実行

ボリューム Snapshot の名前が変更されます

ボリューム Snapshot リストア

ボリューム Snapshot の restore-file

volume snapshot show の実行

ボリュームのアンマウント

フルアクセスコマンド: **ONTAP 8.2\_x\_and later** に必要な最小権限

SVM CIFS です

vserver cifs share create の場合

SVM CIFS 共有が削除されます

vserver cifs shadowcopy show

vserver cifs share show のコマンドです

vserver cifs show のコマンドです

SVM エクスポートポリシー

vserver export-policy create を参照してください

vserver export-policy delete

vserver export-policy rule create

vserver export-policy rule show

vserver export-policy show のコマンドを入力します

Vserver iSCSI

vserver iscsi connection show

vserver show のコマンドです

読み取り専用コマンド: **ONTAP 8.2\_x\_and later** に必要な最小権限

Network Interface の略

network interface show の略

Vserver

### <span id="page-14-0"></span>**Plug-in for SQL Server** で、 **SnapMirror** と **SnapVault** のレプ リケーションに使用するストレージシステムを準備します

SnapCenter プラグインと ONTAP の SnapMirror テクノロジを使用すると、バックアップセットのミラーコピ ーを別のボリュームに作成できます。また、 ONTAP SnapVault テクノロジを使用すると、標準への準拠やそ の他のガバナンス関連の目的でディスクツーディスクのバックアップレプリケーションを実行できます。これ らのタスクを実行する前に、ソースボリュームとデスティネーションボリュームの間にデータ保護関係を設定 し、その関係を初期化する必要があります。

 $(i)$ 

ネットアップの SnapManager 製品から SnapCenter に移行した場合、データ保護関係が適切 に設定されていれば、このセクションは省略してかまいません。

データ保護関係では、プライマリストレージ(ソースボリューム)上のデータがセカンダリストレージ(デス ティネーションボリューム)にレプリケートされます。この関係を初期化すると、 ONTAP はソースボリュー ムで参照されるデータブロックをデスティネーションボリュームに転送します。

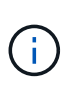

SnapCenter は、 SnapMirror ボリュームと SnapVault ボリュームのカスケード関係をサポート していません( \* プライマリ \* > \* ミラー \* > \* バックアップ \* )。ファンアウト関係のみを使 用してください( \* Primary \* > \* Mirror \* 、 \* Primary \* > \* Vault \* )。

SnapCenter では、バージョンに依存しない SnapMirror 関係の管理がサポートされます。バージョンに依存 しない SnapMirror 関係の詳細およびその設定方法については、を参照してください ["ONTAP](http://docs.netapp.com/ontap-9/index.jsp?topic=%2Fcom.netapp.doc.ic-base%2Fresources%2Fhome.html) [のドキュメン](http://docs.netapp.com/ontap-9/index.jsp?topic=%2Fcom.netapp.doc.ic-base%2Fresources%2Fhome.html) [ト](http://docs.netapp.com/ontap-9/index.jsp?topic=%2Fcom.netapp.doc.ic-base%2Fresources%2Fhome.html)["](http://docs.netapp.com/ontap-9/index.jsp?topic=%2Fcom.netapp.doc.ic-base%2Fresources%2Fhome.html)。

### <span id="page-15-0"></span>**SQL Server** リソースのバックアップ戦略

**SQL Server** リソースのバックアップ戦略を定義する

バックアップジョブを作成する前にバックアップ戦略を定義しておくと、データベース の正常なリストアやクローニングに必要なバックアップを確実に作成できます。バック アップ戦略の大部分は、サービスレベルアグリーメント( SLA )、目標復旧時間( RTO)、および目標復旧時点( RPO)によって決まります。

SLA は、想定されるサービスのレベルを定義し、サービスの可用性やパフォーマンスなど、サービス関連の 多くの問題に対処します。RTO は、サービスの停止からビジネスプロセスの復旧までに必要となる時間で す。RPO は、障害発生後に通常処理を再開するためにバックアップストレージからリカバリする必要がある ファイルの経過時間に関する戦略を定義したものです。SLA 、 RTO 、および RPO は、バックアップ戦略に 関与します。

サポートされるバックアップのタイプ

SnapCenter を使用して SQL Server システムおよびユーザデータベースをバックアップ するときは、データベース、 SQL Server インスタンス、可用性グループ (AG) など のリソースタイプを選択する必要があります。Snapshot コピーテクノロジを使用して、 リソースが存在するボリュームのオンラインの読み取り専用コピーが作成されます。

コピーのみのオプションを選択して、 SQL Server がトランザクションログを切り捨てないように指定できま す。SQL Server の管理に他のバックアップアプリケーションも使用している場合は、このオプションを使用 します。トランザクションログが変更されずに保持されるため、任意のバックアップアプリケーションでシス テムデータベースをリストアできます。コピーのみのバックアップは、スケジュールされたバックアップとは 関係なく実行され、データベースのバックアップおよびリストア手順には影響しません。

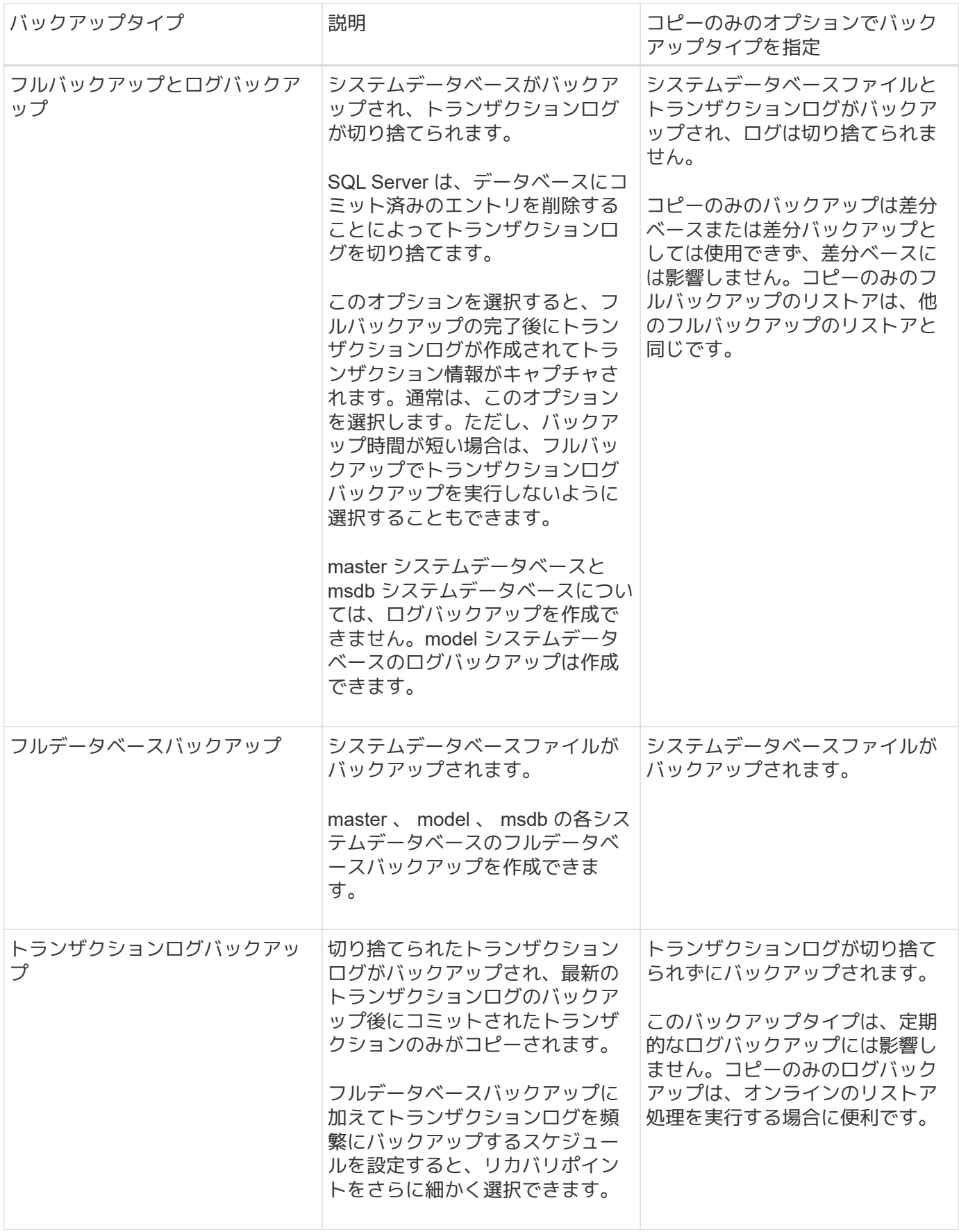

#### **Plug-in for SQL Server** のバックアップスケジュール

バックアップ頻度(スケジュールタイプ)はポリシーで指定され、バックアップスケジュールはリソースグル ープの設定で指定されます。バックアップの頻度またはスケジュールを決定する場合に最も重要な要因となる のは、リソースの変更率とデータの重要性です。使用頻度の高いリソースは 1 時間ごとにバックアップする 必要がありますが、ほとんど使用されないリソースは 1 日に 1 回バックアップすれば十分です。その他の要 因としては、組織におけるリソースの重要性、サービスレベルアグリーメント( SLA )、目標復旧時点( RPO ) などがあります。

SLA は、想定されるサービスのレベルを定義し、サービスの可用性やパフォーマンスなど、サービス関連の 多くの問題に対処します。RPO は、障害発生後に通常処理を再開するためにバックアップストレージからリ カバリする必要があるファイルの経過時間に関する戦略を定義したものです。SLA と RPO は、データ保護戦 略に関与します。

使用頻度の高いリソースであっても、フルバックアップは 1 日に 1~2 回で十分です。たとえば、定期的なト ランザクションログバックアップを実行すれば、必要なバックアップが作成されます。データベースをバック アップする回数が多いほど、リストア時に SnapCenter が使用する必要のあるトランザクションログの数が少 なくなります。これにより、リストア処理の時間を短縮できます。

バックアップスケジュールには、次の 2 つの要素があります。

• バックアップ頻度

バックアップ頻度(バックアップを実行する間隔)は、ポリシー設定の一部であり、一部のプラグインで は schedule type と呼ばれます。ポリシーでは、バックアップ頻度として、毎時、毎日、毎週、また は毎月を選択できます。頻度を選択しない場合は、オンデマンドのみのポリシーが作成されます。ポリシ ーにアクセスするには、 \* Settings \* > \* Policies \* をクリックします。

• バックアップスケジュール

バックアップスケジュール(バックアップが実行される日時)は、リソースグループの設定の一部です。 たとえば、リソースグループのポリシーで週に 1 回のバックアップが設定されている場合は、毎週木曜日 の午後 10 時にバックアップが実行されるようにスケジュールを設定できます。リソースグループのスケ ジュールにアクセスするには、 \* リソース \* > \* リソースグループ \* をクリックします。

データベースに必要なバックアップジョブの数

必要なバックアップジョブの数を左右する要因としては、データベースのサイズ、使用 中のボリュームの数、データベースの変更率、サービスレベルアグリーメント( SLA ) などがあります。

データベースバックアップの場合、選択するバックアップジョブの数は、通常、データベースが配置されてい るボリュームの数に応じて決まります。たとえば、あるボリュームに小規模なデータベースのグループを配置 しており、別のボリュームに 1 つの大規模なデータベースを配置している場合は、小規模なデータベース用 のバックアップジョブと大規模なデータベース用のバックアップジョブを 1 つずつ作成できます。

#### **Plug-in for SQL Server** のバックアップ命名規則

Snapshot コピーのデフォルトの命名規則を使用するか、カスタマイズした命名規則を使用できます。デフォ ルトのバックアップ命名規則では Snapshot コピー名にタイムスタンプが追加されるため、コピーが作成され たタイミングを特定できます。

Snapshot コピーでは、次のデフォルトの命名規則が使用されます。

「 resourcegroupname\_hostname\_timestamp 」

バックアップリソースグループには、次の例のように論理的な名前を付ける必要があります。

dts1 mach1x88 03-12-2015 23.17.26

この例では、各構文要素に次の意味があります。

- \_dts1\_は リソースグループ名です。
- *mach1x88* はホスト名です。
- *03-12-2015\_23.17.26* は日付とタイムスタンプです。

または、「 \* Snapshot コピーにカスタム名形式を使用」を選択して、リソースまたはリソースグループを保 護しながら Snapshot コピー名の形式を指定することもできます。たとえば、 customtext\_resourcegroup\_policy\_hostname や resourcegroup\_hostname などの形式です。デフォルトで は、 Snapshot コピー名にタイムスタンプのサフィックスが追加されます。

#### **Plug-in for SQL Server** のバックアップ保持オプション

バックアップコピーを保持する日数を選択するか、保持するバックアップコピーの数を指定できます。指定で きる最大数は ONTAP で 255 個です。たとえば、組織の必要に応じて、 10 日分のバックアップコピーや 130 個のバックアップコピーを保持できます。

ポリシーを作成する際に、バックアップタイプおよびスケジュールタイプの保持オプションを指定できます。

SnapMirror レプリケーションを設定すると、デスティネーションボリュームに保持ポリシーがミラーリング されます。

SnapCenter は、保持されているバックアップの保持ラベルがスケジュールタイプと一致する場合には、バッ クアップを削除します。リソースまたはリソースグループに対してスケジュールタイプが変更された場合、古 いスケジュールタイプラベルのバックアップがシステムに残ることがあります。

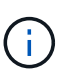

バックアップコピーを長期にわたって保持する場合は、 SnapVault バックアップを使用する必 要があります。

ソースストレージシステムにトランザクションログバックアップを保持する期間

SnapCenter Plug-in for Microsoft SQL Server では、最新の状態へのリストア処理を実行 するために、トランザクションログバックアップが必要です。この場合、 2 つのフルバ ックアップの間の任意の時点の状態にデータベースがリストアされます。

たとえば、 Plug-in for SQL Server で午前 8 時にフルバックアップを作成しもう 1 つのフルバックアップを午 後 5 時に作成した場合は、最新のトランザクションログバックアップを使用して、午前 8 時から午後 5 時ま での任意の時点の状態にデータベースをリストアできます午後 5 時までオープントランザクションログがな い場合、 Plug-in for SQL Server ではポイントインタイムリストア処理のみを実行できます。この場合、 Plug-in for SQL Server がフルバックアップを完了した時点の状態にデータベースがリストアされます。

通常、最新の状態へのリストア処理が必要になるのは 1~2 日のみです。デフォルトでは、 SnapCenter は 2 日以上保持します。

同じボリューム上の複数のデータベース

バックアップポリシーには、バックアップあたりの最大データベース数を設定するオプ ション(デフォルト値は 100)があるため、すべてのデータベースを同じボリュームに 配置できます。

たとえば、同じボリュームに 200 個のデータベースがある場合、 100 個のデータベースを含む Snapshot コ ピーが 2 つ作成されます。

**Plug-in for SQL Server** でのプライマリストレージボリュームまたはセカンダリストレ ージボリュームを使用したバックアップコピーの検証

プライマリストレージボリュームまたは SnapMirror または SnapVault セカンダリストレージボリュームでバ ックアップコピーを検証することができます。セカンダリストレージボリュームを使用して検証を実行する と、プライマリストレージボリュームの負荷が軽減されます。

プライマリストレージボリュームまたはセカンダリストレージボリュームにあるバックアップを検証すると、 すべてのプライマリ Snapshot コピーとセカンダリ Snapshot コピーが検証済みとマークされます。

SnapMirror および SnapVault セカンダリストレージボリューム上のバックアップコピーを検証するには、 SnapRestore ライセンスが必要です。

検証ジョブをスケジュールするタイミング

SnapCenter では、バックアップの作成直後にそのバックアップを検証できますが、その 場合、バックアップジョブの完了に必要な時間が大幅に増加し、大量のリソースが必要 となります。したがって、ほとんどの場合、別のジョブであとから検証を行うようにス ケジュールを設定することを推奨します。たとえば、午後 5 時にデータベースをバック アップする場合などです1 時間後の午後 6 時に検証を実行するようにスケジュールを設 定できます

同じ理由で、通常、バックアップを実行するたびにバックアップの検証を行う必要はありません。通常、バッ クアップの整合性を確保するには、少ない頻度で定期的に検証を実行すれば十分です。1 つの検証ジョブで複 数のバックアップを同時に検証できます。

#### <span id="page-19-0"></span>**SQL Server** のリストア戦略

**SQL Server** のリストア戦略を定義する

SQL Server のリストア戦略を定義しておくと、それに従ってデータベースをリストアす ることができます。

リストア処理のソースとデスティネーション

プライマリストレージまたはセカンダリストレージにあるバックアップコピーから SQL

Server データベースをリストアすることができます。元の場所だけでなく別のデステ ィネーションにデータベースをリストアして、要件に対応するデスティネーションを選 択することもできます。

リストア処理のソース

データベースはプライマリストレージまたはセカンダリストレージからリストアできます。

リストア処理のデスティネーション

データベースはさまざまなデスティネーションにリストアできます。

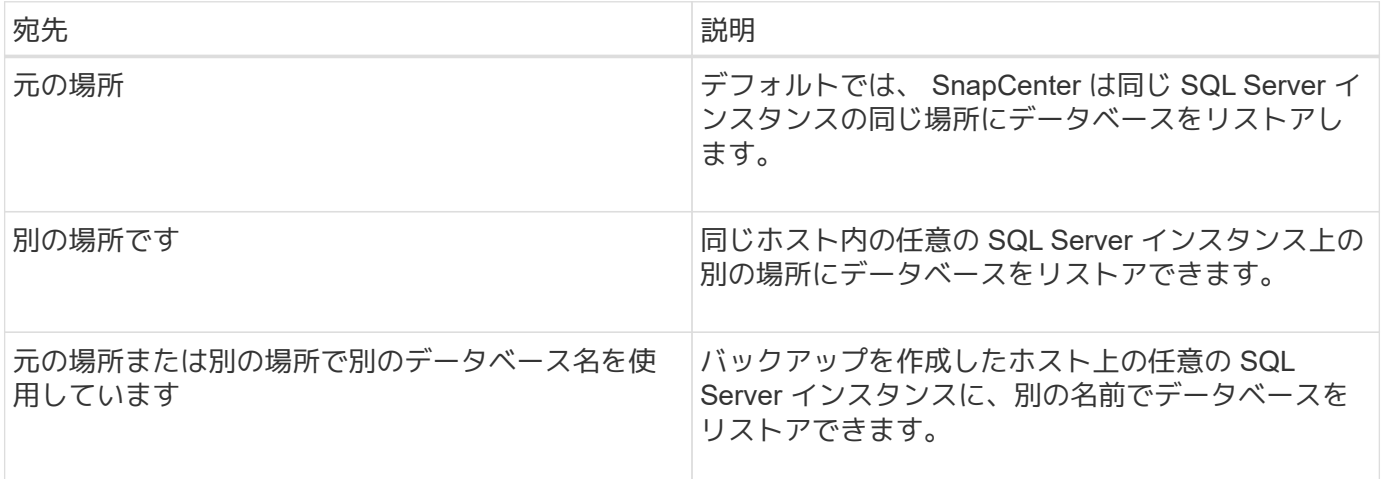

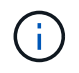

VMDK ( NFS データストアと VMFS データストア)上の SQL データベースの代替ホストを ESX サーバ間でリストアすることはできません。

**SnapCenter** でサポートされている **SQL Server** 復旧モデル

デフォルトでは、各データベースタイプに特定の復旧モデルが割り当てられます。SQL Server データベース管理者は、各データベースを別の復旧モデルに再割り当てできま す。

SnapCenter は、 3 種類の SQL Server 復旧モデルをサポートしています。

• 単純復旧モデル

単純復旧モデルを使用する場合は、トランザクションログをバックアップできません。

• 完全復旧モデル

完全復旧モデルを使用する場合は、障害発生時点からデータベースを以前の状態にリストアできます。

• 一括ログ復旧モデル

一括ログ復旧モデルを使用する場合は、ログに一括記録された処理を手動で再実行する必要があります。 ログに一括記録された処理のコミットレコードを含むトランザクションログがリストア前にバックアップ されていない場合は、一括記録された処理を実行する必要があります。ログに一括記録された処理でデー

タベースに 1 、 000 万行が挿入され、トランザクションログがバックアップされる前にデータベースで 障害が発生した場合、リストアされたデータベースに挿入された行は反映されません。

リストア処理のタイプ

SnapCenter を使用すると、 SQL Server リソースに対してさまざまなタイプのリストア 処理を実行できます。

- 最新の状態にリストアします
- 前の時点にリストアします

最新の状態または過去のある時点にリストアできるのは、次の場合です。

- SnapMirror または SnapVault セカンダリストレージからリストアする
- 別のパス(場所)にリストアする

G)

SnapCenter はボリュームベースの SnapRestore をサポートしていません。

#### 最新の状態にリストアします

最新の状態へのリストア処理(デフォルト)では、障害発生時点までデータベースがリカバリされま す。SnapCenter では、この処理が次の順序で行われます。

- 1. データベースをリストアする前に、最後のアクティブトランザクションログがバックアップされます。
- 2. 選択したフルデータベースバックアップからデータベースがリストアされます。
- 3. データベースにコミットされていないすべてのトランザクションログが適用されます(バックアップ作成 時から現時点までのバックアップのトランザクションログを含む)。

トランザクションログは事前に移動され、選択したデータベースに適用されます。

最新の状態へのリストア処理を実行するには、連続したトランザクションログセットが必要です。

SnapCenter では、ログ配布バックアップファイルから SQL Server データベーストランザクションログをリ ストアできないため(ログ配布はプライマリサーバインスタンス上のプライマリデータベースから別のセカン ダリサーバインスタンス上の 1 つ以上のセカンダリデータベースにトランザクションログバックアップを自 動的に送信する機能です)。 トランザクションログバックアップから最新の状態へのリストア処理を実行す ることはできません。このため、 SnapCenter を使用して SQL Server データベースのトランザクションログ ファイルをバックアップする必要があります。

すべてのバックアップに最新の状態へのリストア機能を使用する必要がない場合は、バックアップポリシーを 使用してシステムのトランザクションログバックアップ保持を設定できます。

#### 最新の状態へのリストア処理の例

SQL Server バックアップを毎日正午に実行している状況で、水曜日の午後 4 時に実行しているとしますバッ クアップからリストアする必要があります。何らかの理由により、水曜日の正午のバックアップの検証に失敗 したため、火曜日の正午のバックアップを使用してリストアを実行することにしました。バックアップのリス トアが終了すると、火曜日のバックアップの作成時にコミットされていなかったトランザクションログから、 水曜日の午後 4 時に書き込まれた最新のトランザクションログまでの、すべてのトランザクションログが再

生され、リストアしたデータベースに適用されます(トランザクションログがバックアップされていた場合)  $\circ$ 

前の時点にリストアします

ポイントインタイムリストア処理では、データベースが過去の特定の時点にリストアされます。ポイントイン タイムリストア処理は次の状況で発生します。

- バックアップトランザクションログの所定の時刻までデータベースをリストアする。
- データベースをリストアし、一部のバックアップトランザクションログだけを適用する。

 $\left( \, \mathrm{i} \, \right)$ データベースをある時点までリストアすると、新しいリカバリパスが発生します。

次の図は、ポイントインタイムリストア処理を実行した場合の問題を示しています。

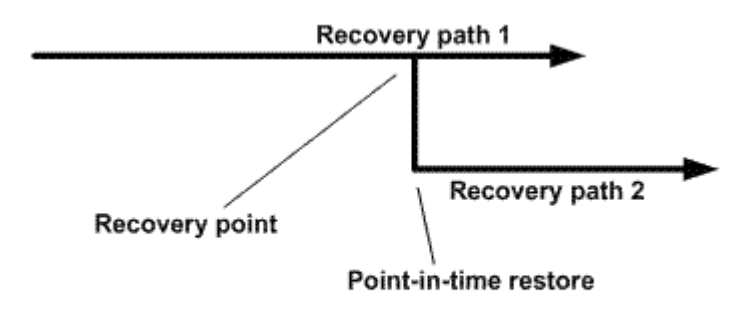

この図のリカバリパス 1 では、フルバックアップが作成され、その後複数のトランザクションログバックア ップが作成されます。データベースをある時点にリストアします。ポイントインタイムリストア処理のあとに 新しいトランザクションログバックアップが作成されるため、リカバリパス 2 になります。新しいトランザ クションログバックアップが作成されるときに、新しいフルバックアップは作成されません。データ破損など の問題が原因で、新しいフルバックアップが作成されるまで現在のデータベースをリストアできません。ま た、リカバリパス 2 で作成されたトランザクションログを、リカバリパス 1 のフルバックアップに適用する ことはできません。

トランザクションログバックアップを適用する場合は、バックアップされたトランザクションの適用を終了す る日時も指定できます。このためには、指定可能な範囲内の日時を指定します。指定した時点より前にコミッ トされていないトランザクションは SnapCenter によって削除されます。この方法を使用すると、破損が発生 する前の時点にデータベースをリストアしたり、誤って削除したデータベースやテーブルをリカバリしたりす ることができます。

ポイントインタイムリストア処理の例

フルデータベースバックアップを午前 0 時に 1 回、トランザクションログバックアップを 1 時間ごとに実行 しているとします。午前 9 時 45 分にデータベースがクラッシュしましたが、その後も障害が発生したデータ ベースのトランザクションログのバックアップは続けたとします。次に示すポイントインタイムリストアのシ ナリオの中から選択できます。

- 午前 0 時に作成されたフルデータベースバックアップをリストアし、それ以後のデータベース変更につい ては復元をあきらめる。(オプション: None )
- フルデータベースバックアップをリストアし、午前 9 : 45 までのすべてのトランザクションログバック

アップを適用する(オプション: Log until )

• フルデータベースバックアップをリストアし、最後のトランザクションログバックアップセットからリス トアするトランザクションの時刻を指定して、トランザクションログバックアップを適用する。(オプシ ョン: By specific time )

この場合、特定のエラーが報告された日時を計算します。指定した日時までにコミットされていなかったトラ ンザクションはすべて削除されます。

### <span id="page-23-0"></span>**SQL Server** のクローニング戦略を定義する

クローニング戦略を定義しておくと、それに従ってデータベースのクローニングを実行 することができます。

- 1. クローニング処理に関する制限事項を確認します。
- 2. 必要なクローンのタイプを決定します。

クローニング処理の制限事項

データベースをクローニングする前に、クローニング処理の制限事項を確認しておく必要があります。

- Oracle 11.2.0.4 ~ 12.1.0.1 のいずれかのバージョンを使用している場合、 \_renamedg\_command の実行 時にクローン操作がハング状態になります。この問題を修正するには、 Oracle パッチ 19544733 を適用 します。
- ホストに直接接続された LUN ( Windows ホストで Microsoft iSCSI イニシエータを使用した場合など) から、同じ Windows ホストまたは別の Windows ホスト上の VMDK または RDM LUN に、あるいはその 逆に、データベースをクローニングすることはできません。
- ボリュームマウントポイントのルートディレクトリを共有ディレクトリにすることはできません。
- クローンが含まれている LUN を新しいボリュームに移動した場合、そのクローンは削除できません。

クローニング処理のタイプ

SnapCenter を使用して、 SQL Server データベースのバックアップまたは本番環境のデータベースをクロー ニングすることができます。

• データベースバックアップからのクローニング

クローンデータベースは、新しいアプリケーションを開発する場合のベースラインとして使用でき、本番 環境で発生したアプリケーションエラーの切り分けにも役立ちます。データベースのソフトエラーからの リカバリにも使用できます。

• クローンのライフサイクル

SnapCenter を使用して、本番環境のデータベースがビジー状態でないときに定期的なクローニングジョ ブをスケジュール設定できます。

#### **Copyright Information**

Copyright © 2021 NetApp, Inc. All rights reserved. Printed in the U.S. No part of this document covered by copyright may be reproduced in any form or by any means-graphic, electronic, or mechanical, including photocopying, recording, taping, or storage in an electronic retrieval system- without prior written permission of the copyright owner.

Software derived from copyrighted NetApp material is subject to the following license and disclaimer:

THIS SOFTWARE IS PROVIDED BY NETAPP "AS IS" AND WITHOUT ANY EXPRESS OR IMPLIED WARRANTIES, INCLUDING, BUT NOT LIMITED TO, THE IMPLIED WARRANTIES OF MERCHANTABILITY AND FITNESS FOR A PARTICULAR PURPOSE, WHICH ARE HEREBY DISCLAIMED. IN NO EVENT SHALL NETAPP BE LIABLE FOR ANY DIRECT, INDIRECT, INCIDENTAL, SPECIAL, EXEMPLARY, OR CONSEQUENTIAL DAMAGES (INCLUDING, BUT NOT LIMITED TO, PROCUREMENT OF SUBSTITUTE GOODS OR SERVICES; LOSS OF USE, DATA, OR PROFITS; OR BUSINESS INTERRUPTION) HOWEVER CAUSED AND ON ANY THEORY OF LIABILITY, WHETHER IN CONTRACT, STRICT LIABILITY, OR TORT (INCLUDING NEGLIGENCE OR OTHERWISE) ARISING IN ANY WAY OUT OF THE USE OF THIS SOFTWARE, EVEN IF ADVISED OF THE POSSIBILITY OF SUCH DAMAGE.

NetApp reserves the right to change any products described herein at any time, and without notice. NetApp assumes no responsibility or liability arising from the use of products described herein, except as expressly agreed to in writing by NetApp. The use or purchase of this product does not convey a license under any patent rights, trademark rights, or any other intellectual property rights of NetApp.

The product described in this manual may be protected by one or more U.S. patents, foreign patents, or pending applications.

RESTRICTED RIGHTS LEGEND: Use, duplication, or disclosure by the government is subject to restrictions as set forth in subparagraph (c)(1)(ii) of the Rights in Technical Data and Computer Software clause at DFARS 252.277-7103 (October 1988) and FAR 52-227-19 (June 1987).

#### **Trademark Information**

NETAPP, the NETAPP logo, and the marks listed at<http://www.netapp.com/TM>are trademarks of NetApp, Inc. Other company and product names may be trademarks of their respective owners.